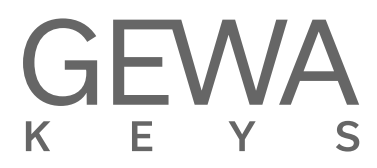

## **GUIA DE INICIO RAPIDO** GEWA PP-3

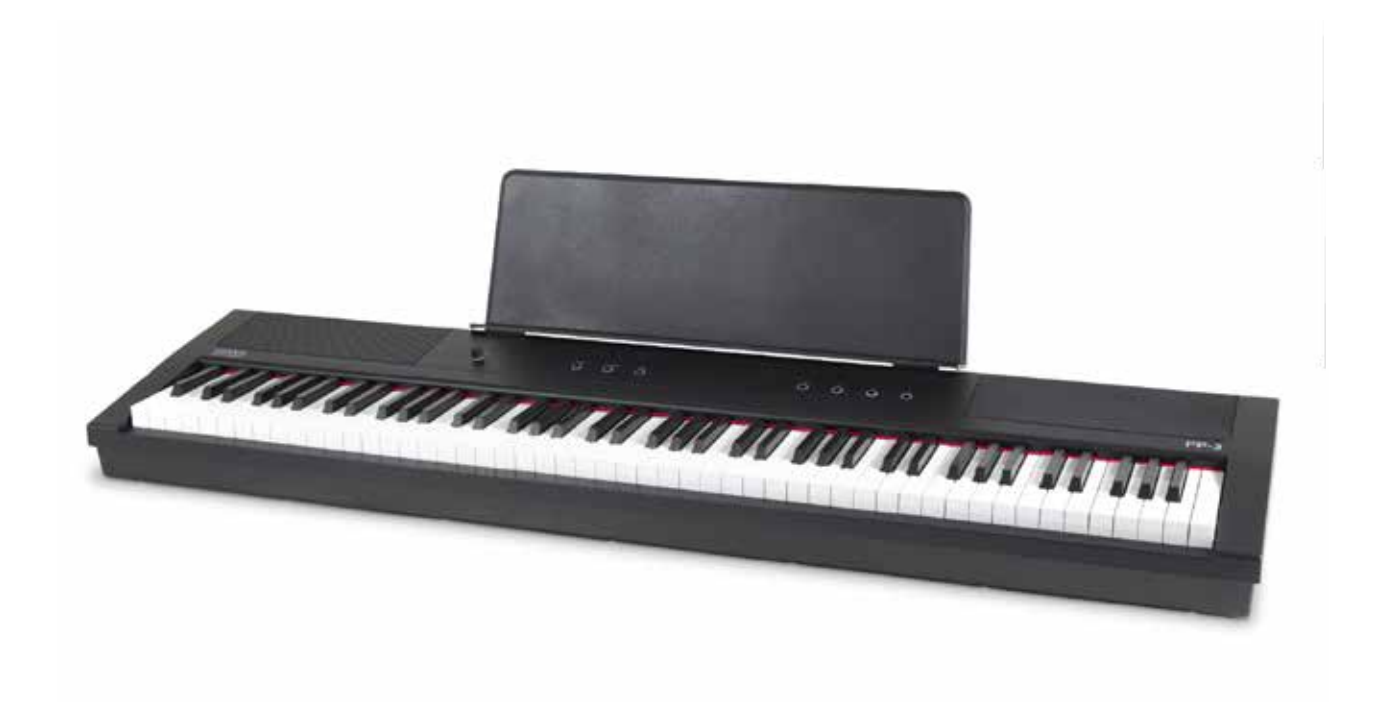

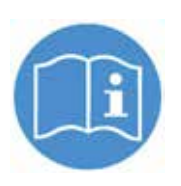

**Siga este enlace de descarga para obtener el manual de usuario completo: Please follow this download link to the complete users manual: www.gewakeys.com/service/downloads**

#### Manufacturer:

GEWA music GmbH Oelsnitzer Str. 58 08626 Adorf GERMANY

www.gewakeys.com Version 1.0

Date 27.03.2023

### ÍNDICE

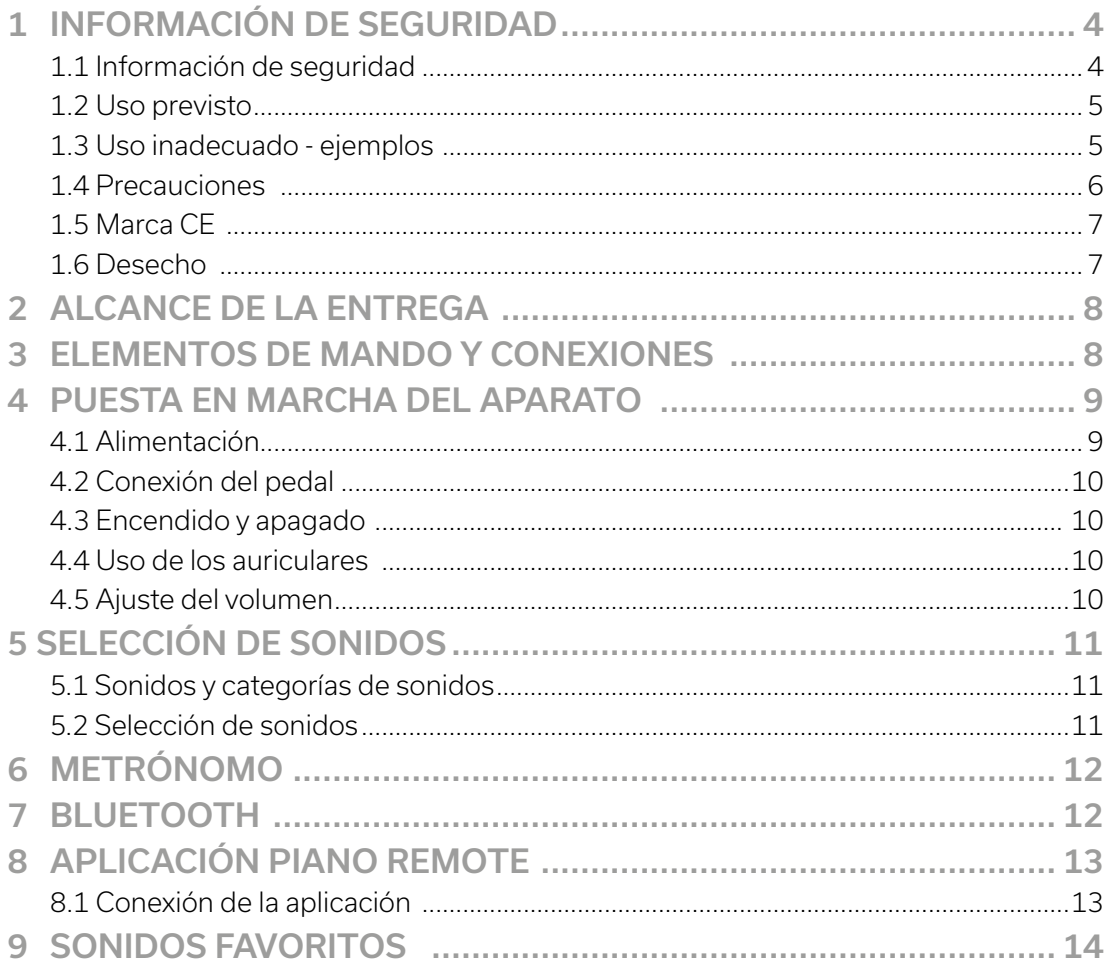

Estimado cliente,

Gracias por elegir un piano digital de GEWA. Ha elegido un piano digital de alta calidad que le proporcionará un experiencia de sonido impresionante y le dará mucho placer.

Las funciones adicionales amplían las posibilidades de su piano digital mucho más allá del piano. Más allá de tocar el piano.

Su seguridad es muy importante para nosotros.

**1 INFORMACIÓN DE SEGURIDAD**

Por lo tanto, lea atentamente las indicaciones de seguridad y obsérvelas con exactitud. y seguirlos con atención. Guarde este manual de instrucciones en un lugar seguro y entregar las instrucciones de uso al usuario correspondiente.

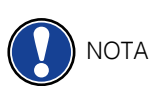

derivados del uso inadecuado del aparato. ¡Uso inadecuado del aparato! Utilice su piano digital únicamente de acuerdo con las normas aquí indicadas.

El fabricante no se responsabiliza de los daños personales o materiales

#### 1.1 INFORMACIÓN DE SEGURIDAD

En estas instrucciones de uso, se utilizan los siguientes símbolos para la identificación de peligros e instrucciones

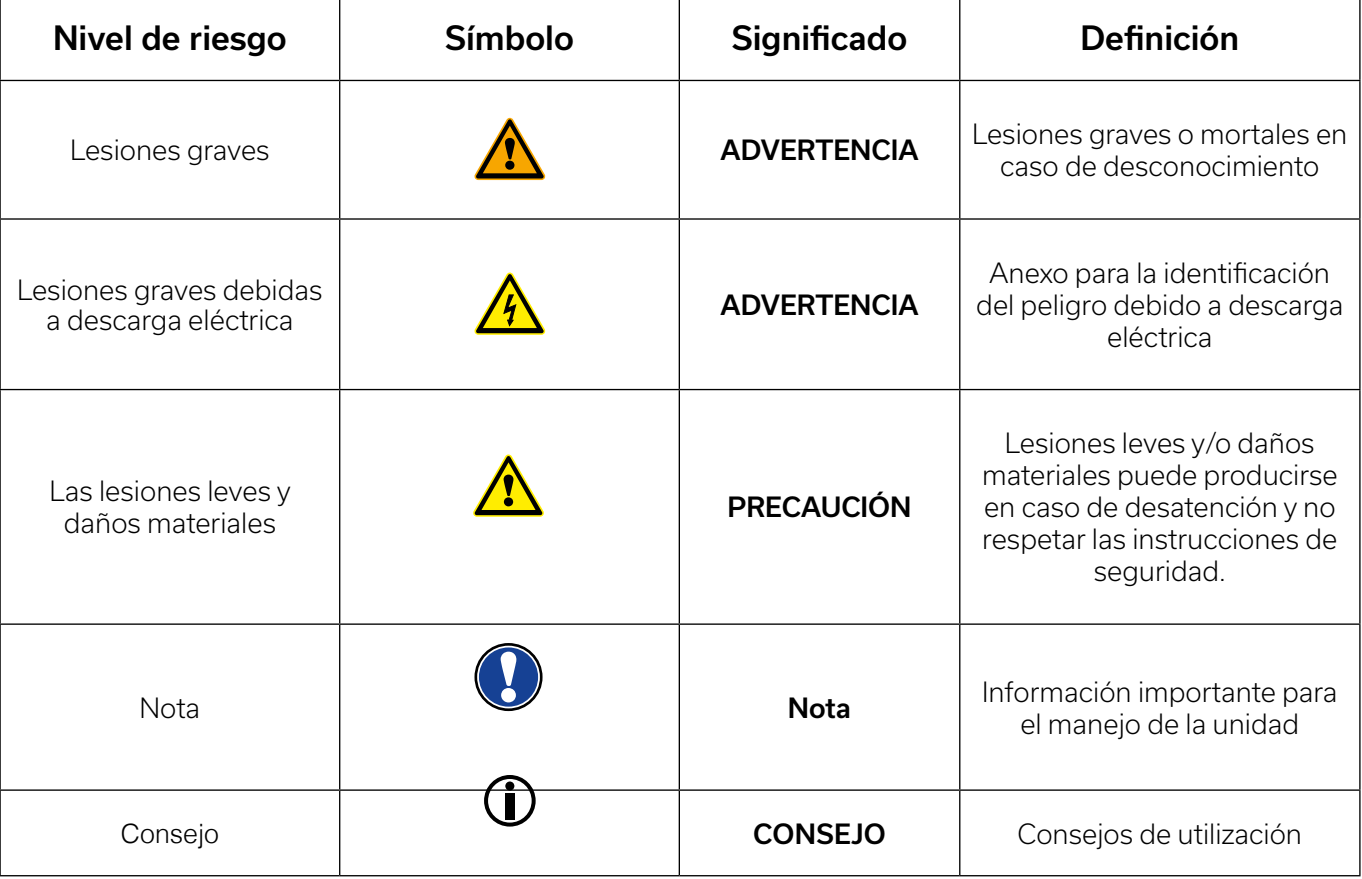

4

#### 1.2 USO PREVISTO

El piano digital está pensado para su uso en espacios secos.

- Se pueden conectar dispositivos para la reproducción de audio (como entrada o salida) o para la comunicación de datos. comunicación de datos puede conectarse. Las respectivas especificaciones técnicas debe respetarse (véase el apartado "Datos técnicos").
- La conexión eléctrica sólo puede realizarse a fuentes de alimentación debidamente instaladas. Instalados de acuerdo con la normativa. La tensión de red que figura en la placa de características debe corresponder a la tensión de red del país de utilización. país de uso.
- El piano digital sólo debe utilizarse en su estado original, tal y como se describe a continuación. No se permiten modificaciones de ningún tipo y la garantía quedará invalidada inmediatamente pérdida del derecho de garantía.
- El piano digital debe colocarse sobre suelos o plataformas estables y nivelados, bien fijados y adecuados a su peso, suelos nivelados o plataformas adecuadas para su peso.

#### 1.3 USO INADECUADO - EJEMPLOS:

- Uso en exteriores o con lluvia
- Uso en habitaciones húmedas
- Conexión a una tensión de alimentación incorrecta o fuentes de alimentación eléctrica mal instaladas. de energía eléctrica.
- Utilización en las inmediaciones de equipos eléctricos o electrónicos como equipos de música, televisores, radios o teléfonos móviles.
- Estos dispositivos pueden causar interferencias y afectar a la calidad del sonido.
- Los cables eléctricos excesivamente largos también pueden afectar a la calidad del sonido.
- Transporte e instalación en lugares o vehículos con fuertes vibraciones, Exposición al polvo y al calor (por ejemplo, luz solar directa).

#### **El fabricante no se hace responsable de los daños ocasionados por lo siguiente razones:**

- **• Desacato de las instrucciones de seguridad**
- **• Manipulación inadecuada**

UPOZORNĚNÍ

**• Utilización con dispositivos conectados que no coinciden con los siguientes datos técnicos que se indican a continuación**

#### 1.4 PRECAUCIONES

Asegúrese de seguir las precauciones mencionadas aquí. El incumplimiento de las precauciones pueden tener graves consecuencias:

s precauciones pueden tener graves consecuencias:

- Accidentes graves o incluso mortales
- Descargas eléctricas
- Cortocircuitos
- Daños y perjuicios
- Fuego

Se pueden concebir otros riesgos, por lo que esta lista no es exhaustiva.

#### Descargas eléctricas mortales

- Incluso las corrientes eléctricas bajas pueden causar lesiones graves e incluso la muerte.
- Nunca abra el piano digital.
- No utilice nunca cables de alimentación dañados.
- Coloque los cables de la red eléctrica de tal manera que sea imposible dañarlos.
- No coloque nunca recipientes llenos de agua o líquidos (jarrones, vasos, etc.) sobre la consola.
- Nunca vierta agua o líquidos en el piano digital o en el teclado.
- Nunca limpie el piano digital con un paño húmedo.
- Nunca enchufe o desenchufe el piano digital con las manos mojadas. zócalo con las manos mojadas. No tire nunca del cable, ya que podría dañarlo.
- Si algún líquido entra accidentalmente en el piano digital, desenchufe el piano digital inmediatamente. A continuación, haga que su servicio de atención al cliente de GEWA revise el piano digital.

#### En caso de eventos inusuales ADVERTENCIA

- Apague el piano digital o desenchufe el cable de alimentación si:
- Se produce una pérdida repentina de sonido mientras se utiliza el piano digital.
- El piano digital produce un olor o humo inusual.
- En este caso, es imprescindible que haga revisar el piano digital por el servicio de atención al cliente de GEWA.

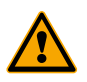

#### Protección contra incendios ADVERTENCIA

- Las llamas abiertas, como velas o luces de aceite, pueden volcarse y provocar un incendio.
- No coloque nunca objetos con llamas abiertas sobre el piano digital.

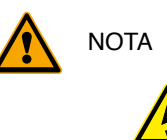

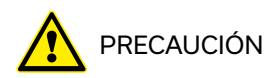

#### PRECAUCIÓN Daños en el piano digital

- Las tensiones eléctricas inadecuadas pueden dañar el piano digital.
- Utilice el piano digital sólo dentro del rango de tensión admisible (como se indica en la placa de características).
- Utilice únicamente el cable de alimentación suministrado con el piano digital.
- No coloque nunca el cable de alimentación cerca de fuentes de calor, como radiadores o calefactores.
- No doble ni retuerza excesivamente el cable de alimentación ni lo dañe de cualquier otra manera.
- Coloca el cable de alimentación de forma que nadie pueda pisarlo, tropezar con él o rodar sobre él.
- No coloque ningún objeto sobre el cable de alimentación.
- Compruebe el enchufe de la red a intervalos regulares y elimine el polvo o la suciedad.

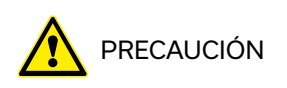

#### PRECAUCIÓN Poškození digitálního piana v důsledku bouřky

- Bouřky mohou způsobit elektrické přepětí, které může poškodit elektrická zařízení a dále poškodit elektrické zařízení.
- Během bouřky, nebo při dlouhodobém nepoužívání (cestování) odpojte spotřebič od sítě.

#### 1.5 MARCADO CE

Este aparato cumple con los requisitos de las directivas de la UE: Directiva 2014/53/UE

EN55032:2015

EN55035:2017+A11:2020

EN61000-3-2:2014

EN61000-3-3:2013

ES301489-17:V3.2.4

EN62368-1:2014+A1:2017

La conformidad con las directivas mencionadas se confirma con el marcado CE en la unidad. La declaración de conformidad puede consultarse en la siguiente dirección

GEWA music GmbH, Oelsnitzer Str. 58, 08626 Adorf, ALEMANIA

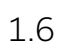

#### 1.6 DESECHO

Para deshacerse del aparato viejo, llévelo al punto de recogida de su municipio (por ejemplo, empresa de eliminación de residuos, centro de reciclaje).

El símbolo adyacente significa que el aparato antiguo debe eliminarse por separado de la basura doméstica. Según la Ley de aparatos eléctricos y electrónicos, los propietarios de aparatos antiguos están obligados por ley a desechar los equipos eléctricos y electrónicos viejos por separado de la recogida selectiva de residuos.

Ayúdenos y contribuya a la protección del medio ambiente no tirando su viejo aparato en los residuos domésticos.

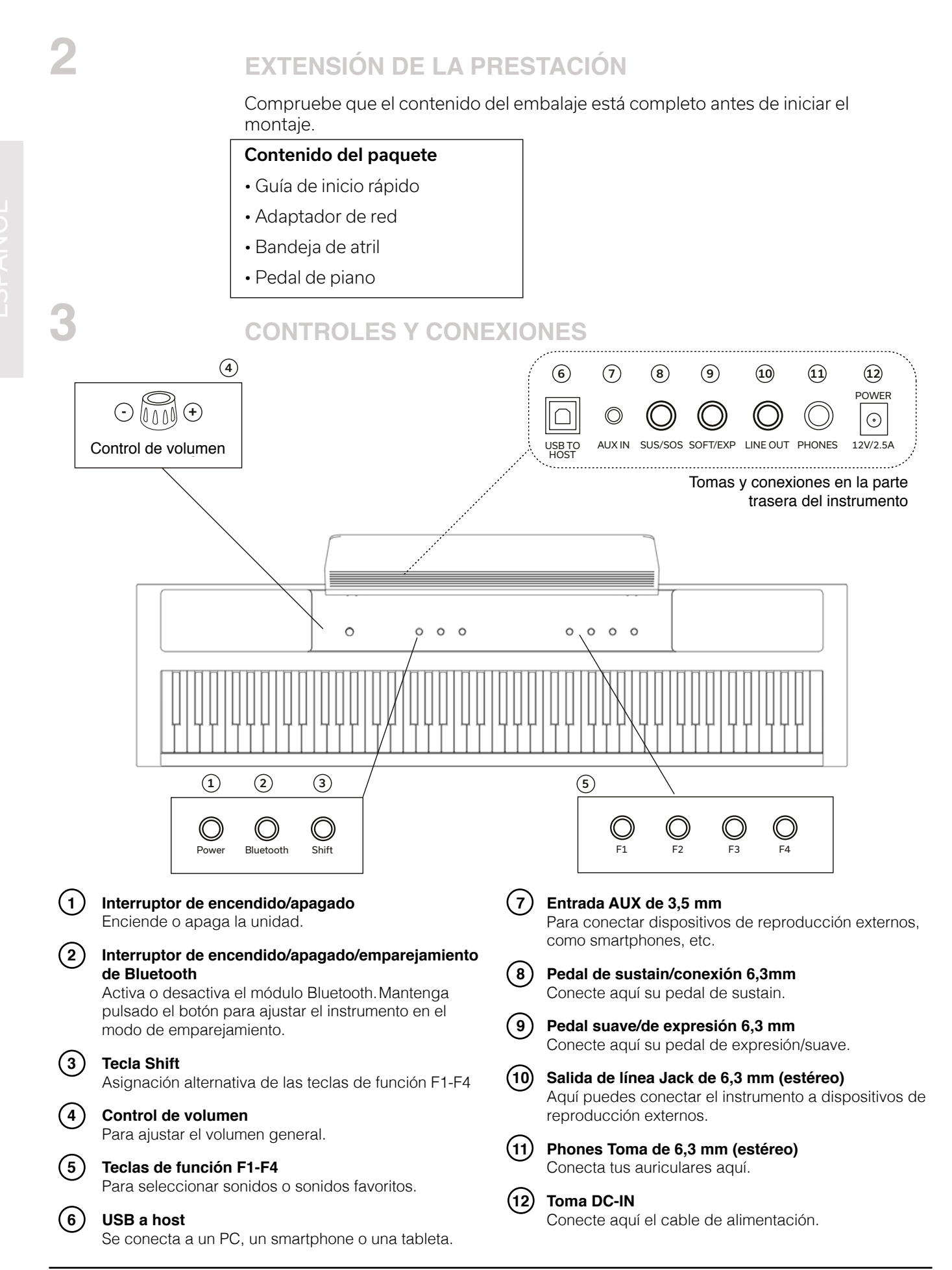

# **4** PUESTA EN MARCHA

Esta sección le indica cómo configurar correctamente su piano digital. Schließen Sie zunächst den Netzadapterstecker in folgender Reihenfolge an:

In diesem Abschnitt erfahren Sie, wie Sie Ihr Digitalpiano korrekt in Betrieb nehmen.

### 4.1 ALIMENTACION

Conecte primero el enchufe del adaptador de red en el siguiente orden:  $\frac{1}{2}$ nrimaro

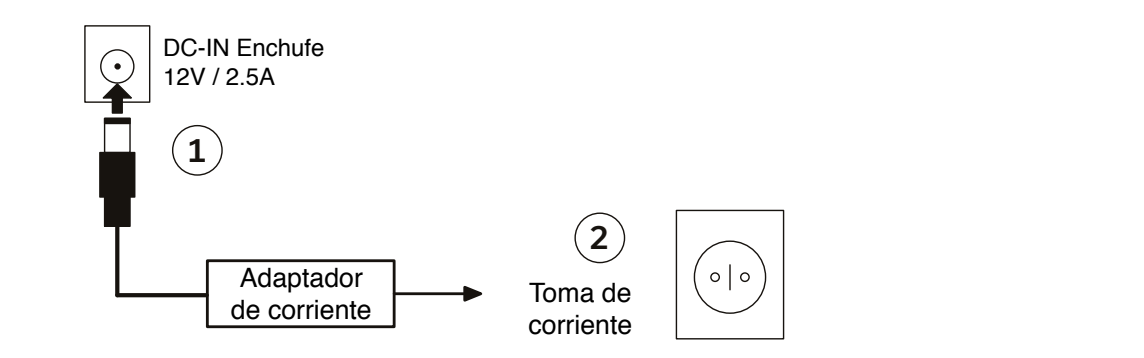

PRECAUCIÔN

 utilice únicamente el adaptador de corriente incluido en la entrega. El uso de un adaptador incorrecto puede provocar daños en el instrumento.

 Para desconectar el adaptador de red, proceda exactamente en el orden inverso. Asegúrese de que el aparato está apagado antes de desconectar el cable de alimentación. Bitte verwenden Sie ausschließlich den im Lieferumfang enthaltenen Netzadapter. Para desconectar ei adaptador de red, proceda exactamente en ei orden inverso.<br>Ausgeschalten ist bevor Sie das Netzekabel en datum einer das Netzkabel en datum ist bevor Sie das Netzkabel e führen  $\overline{f}$ 

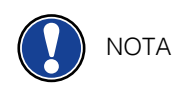

### ADAPTADOR DE RED CON ENCHUFE EXTRAÍBLE

El adaptador de red incluido en el suministro tiene diferentes tipos de enchufes. Se pueden intercambiar en función del país de uso y de las tomas de corriente disponibles allí. Para ello, proceda de la siguiente manera: trennen.

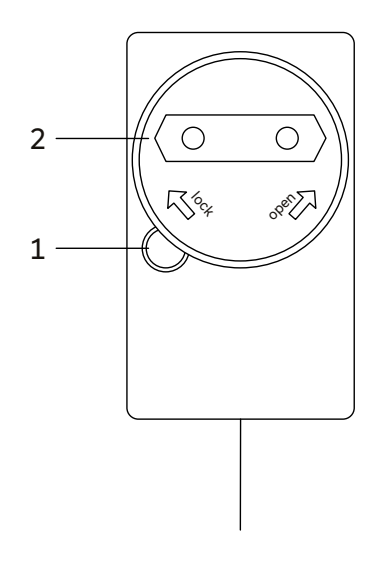

Pulse el botón de bloqueo (1) y manténgalo pulsado. diese können ausgetauscht der Steckhologie (1993) marken gale placatie.<br>Al mismo tiempo, gire la placa adaptadora (2) en sentido  $\mathbb{Z}$  contrario a las agujas del reloj para desconectarla de la  $\mathbb{Z}$ fuente de alimentación.<br>Währendoen

> (1) encaja en su sitio. Para utilizar otra placa adaptadora, colóquela en el enchufe y gírela en el sentido de las agujas del reloj hasta que el pomo

EIN- UND AUSSCHALTEN

#### 4.2 CONECTAR EL PEDAL

 Conecte el pedal de piano incluido en el suministro de la siguiente manera: Conecte el pedal de piano incluido en el suministro de la siquiente man

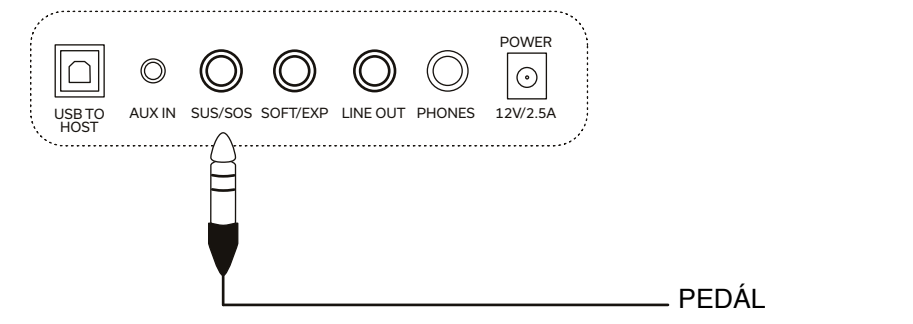

#### 4.3 ENCENDER Y APAGAR

1. Coloque el control de volumen en posición baja (en sentido contrario a las agujas del reloj, hacia la izquierda). 1. Stellen Sie den Lautstärkeregler auf leise (gegen den Uhrzeigersichn, nach Links).<br>1. Stellen und der Uhrzeigersichnung der Uhrzeigersichnung der Uhrzeigersichnung der Uhrzeigersichnung der Uhr

 2. Pulse el botón de encendido para encender el piano. 2. Paise einzuch de enoemaide para enoemaer einplano. 1. Stellen Sie den Lautstärkeregler auf leise (gegen den Uhrzeigersinn, nach Links)

3. Mantenga pulsado el botón de encendido durante 3 segundos para apagar el piano. 1. Stellen Sie den Lautstärkeregler auf leise (gegen den Uhrzeigersinn, nach Links) 2. Drücken Sie die Power-Taste um das Piano einzuschalten. 2. Drücken Sie die Power-Taste um das Piano einzuschalten. 3. Um das Piano auszuschalten halten Sie die Power-Taste 3 Sekunden gedrückt.

El LED de alimentación debería encenderse permanentemente. Ahora puede ajustar el volumen deseado mediante ei control de volumen.

### 4.4 USO DE AURICULARES

Si quieres utilizar auriculares, conéctelos de la siguiente manera: er quieres unification von kommen von konstantion verwenden von konstantion 4.4 Verwenden von Koppen<br>19.4 Januar von Koppen von Koppen von Koppen von Koppen von Koppen von Koppen von Koppen

Power LED by nyní měla svítit trvale. Nyní můžete nastavit požadovanou hlasitost. Sollten Sie Kopfhörer benutzen wollen, schließen Sie diese wie folgt an:

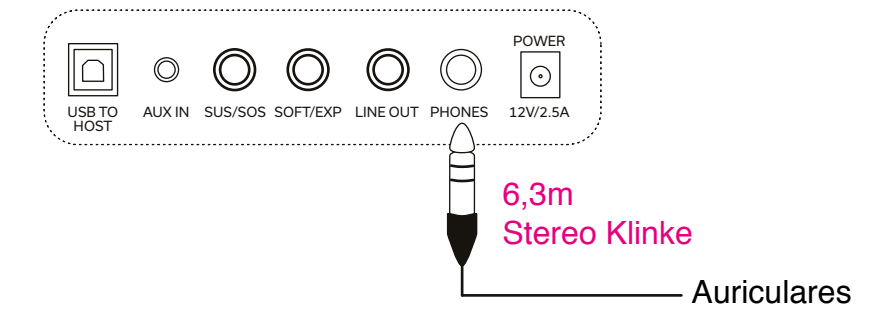

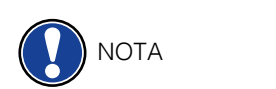

Tenga en cuenta lo siguiente: En cuanto los auriculares esten conectados, no habrá sonido de los altavoces del instrumento. Puede utilizar el control de volumen para sonido de los altavoces der instrumento. Tracae diliizar ei control de volumen para<br>ajustar el para ajustar el volumen de los auriculares. um die Kopfhörerlautstärke einzustellen.

### 4.5 AJUSTAR EL VOLUMEN

Puedes ajustar el volumen con el control de volumen. Gire el mando en el sentido de las agujas del reloj para aumentar el volumen. Gire el mando en sentido contrario a las agujas del reloj para disminuir el volumen. Puedes ajustar el volumen con el control de volumen. Gire el mando en el sentido de

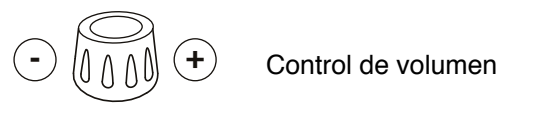

 $\overline{\phantom{a}}$ 

10

KLANGAUSWAHLANGAUSWAHLANG

#### **5. SELECCIÓN DE SONIDOS**

Su piano digital tiene 20 sonidos diferentes. Estos sonidos se asignan a diferentes categorías de sonido. En este capítulo aprenderás a acceder a los sonidos<br>individuales individuales. Soundkategorien zugeordnet. In diesem Kapitel erfahren Sie, wie Sie auf einzelne Klänge

#### 5.1 CATEGORÍAS DE SONIDO Y SONIDOS

Su piano digital tiene cuatro categorías de sonido diferentes. Estas categorías puede seleccionarse directamente con las teclas de función F1 - F4.

- F1 Piano
- **F2 -** Piano eléctrico
- F3 Cuerdas y Coro  $\frac{1}{2}$  - Strings and Choires and Choires and Choires and Choires and Choires and Choires and Choires and Choires and Choires and Choires and Choires and Choires and Choires and Choires and Choires and Choires and Choir
- $FA$  Organo y otros

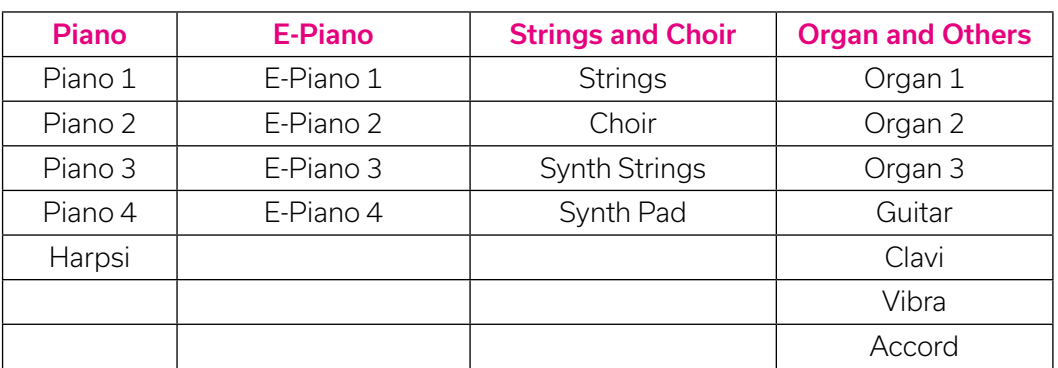

#### 5.2 SELECCIONAR SONIDOS

Para seleccionar sonidos individuales de una categoría, proceda como se explica a continuaciòn: Um einzelne Kategorie auszuwählen gehen Sie wie folgt vor: Sie wie folgt vor: Sie wie folgt vor:

- 1. Seleccione la categoría de sonido deseada con las teclas de función F1 F4.
- 2. Mantenga pulsada la tecla Shift hasta que esté constantemente encendida.

 3. Ahora se encuentra en el modo shift y la asignación de las teclas de función F1 - F4 an meru aan befinden Sie sind in Shift-Sie sind gewone sie sie sich die belegung der Funktionstasten F1-F4-F4-<br>Na cambiado de la siguiente manera: 2. Drücken und halten Sie die Shift-Taste gedrückt bis diese konstant leuchtet amplade de la sigalente m

#### Asignación alternativa de teclas Shift + F1 - F4

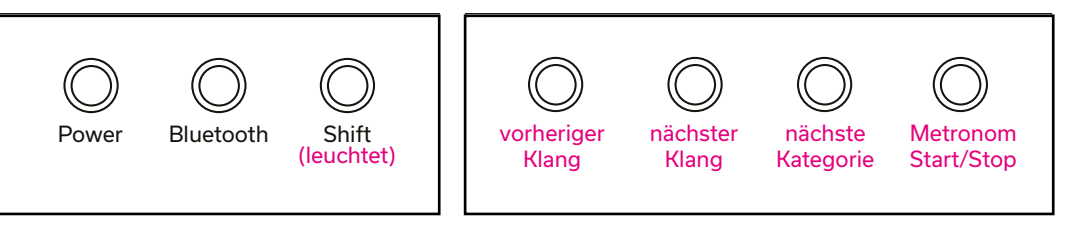

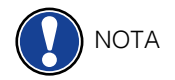

 $\bigcap_{N \cap T} A$   $\bigcap_{N \cap T} A$  Cuando se alcanza el final de una categoría de sonido mediante las teclas F1 + F2, salta automáticamente a la categoría anterior o siguiente.

# **6** METRÓNOMO

 Su piano digital tiene un metrónomo interno. Puede iniciar y detener esto en la ein pración alternativa de teclas (mantenga pulsada la tecla de mayúsculas). Proceder<br>de la siguiente manera: de la siguiente manera:

- 1. Mantenga pulsada la tecla Shift para activar la asignación de teclas alternativas.  $\frac{1}{\sqrt{2}}$ 2. Drücken und halten Sie die Shift-Taste gedrückt bis diese konstant leuchtet
- 2. Pulse el botón F4 para iniciar y detener el metrónomo.

#### Asignación alternativa de teclas Shift + F1 - F4 - <u>Metrónomo OFF</u>

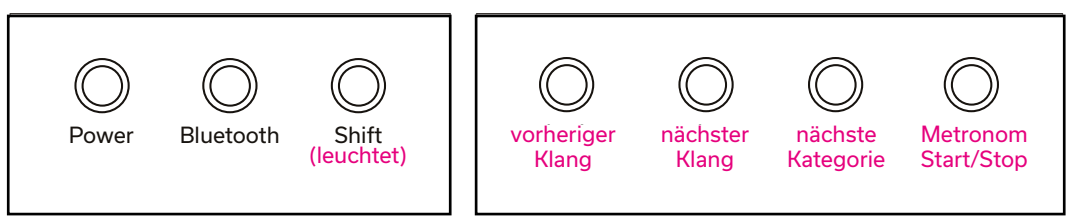

mientras el metrónomo está en marcha, la asignación de teclas cambia. De este modo, por este modo, por este modo, por este modo, por este modo, por este modo, por este modo, por este modo, por este modo, por este modo, por puede hacer más ajustes en su metrónomo: et als ende en ende en ende en el entre sounde da ser

#### Asignación alternativa de teclas Shift + F1 - F4 - Metrónomo ON

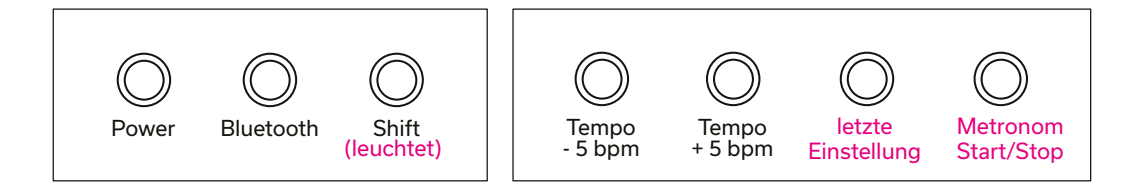

# **7 BLUETOOTH 7 BLUETOOTH**

Tu piano digital tiene funcionalidades de audio y MIDI por Bluetooth. A través del audio Tu plano digital dene funcionalidades de addio y MIDI por Bidetooth. A través del addio<br>puede, por ejemplo, reproducir música desde su dispositivo móvil. Utiliza la función MIDI de Bluetooth para utilizar, por ejemplo, aplicaciones de aprendizaje o grabar datos MIDI en tu software DAW favorito. Nutzen Blueton, ieproduch musica desde su dispositivo movif. Othiza ia

Para establecer una **conexión MIDI por Bluetooth**, proceda de la siguiente manera:

1. Pulse brevemente el botón de Bluetooth hasta que se ilumine de forma continua.

2. Ve a tu aplicación Bluetooth MIDI favorita y busca dispositivos Bluetooth MIDI. Ahora debería poder conectarse al instrumento.

Para establecer una **conexión de audio por Bluetooth**, proceda de la siguiente manera:

1. Pulse brevemente el botón de Bluetooth hasta que se ilumine de forma continua.

2. Pulsa de nuevo el botón de Bluetooth y mantenlo pulsado para poner el piano en modo de emparejamiento (suena la señal acústica). in den Pairing Modus zu versetzen (akustisches Signal ertönt)

<sup>2</sup> aning seas. 3. El LED de Bluetooth parpadeará ahora lentamente. 3. Die Bluetooth parpadoard anora

 4. Ahora ve a la búsqueda de dispositivos Bluetooth de tu dispositivo móvil final. 4. Anora ve a la busqueda de dispositivos Bluetooth de tu dispositivo movil illiai.<br>Aparece un nombre de dispositivo "PP-3 Audio". El código de emparejamiento es: 4392 ece an nombre de dispositivo "FF-3 Audio". Li codiç<br>.

Pairing Code: Pairing Code: 4392 4392

12

12

#### **PIANO REMOTE APP**

 Su piano digital GEWA puede conectarse a su smartphone a través de Bluetooth. Además de la función estándar a través de la interfaz Bluetooth de audio y MIDI También se pueden realizar ajustes adicionales a través de la aplicación GEWA Piano Remote.

Esta aplicación está disponible para la mayoría de los dispositivos Android e iOS.

Para descargarlo, simplemente busque "GEWA Piano Remote" en la tienda de aplicaciones o visite nuestro sitio web: **www.gewakeys.com** para obtener más información.

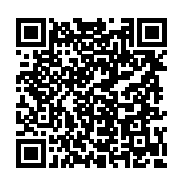

GEWA Piano Remote auf Google Play

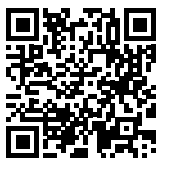

GEWA Piano Remote im Apple App Store

#### 8.1 CONECTAR APP

 La aplicación GEWA Piano Remote le ofrece muchas opciones de ajuste adicionales. Por ejemplo, la creación de sonidos favoritos, efectos, combinaciones, reproductor de lecciones, canciones de demostración, funciones de grabación o acceso al piano virtual al técnico virtual de pianos.

Puede encontrar una descripción completa de las funciones en www.gewakeys.com

Para conectarse a su piano GEWA, proceda de la siguiente manera:

- 1. Asegúrate de que el Bluetooth está activado en el piano (el LED está encendido).
- 2. Inicie la aplicación GEWA Piano Remote y busque los dispositivos.
- 3. Haga clic en el dispositivo GEWA para establecer una conexión.

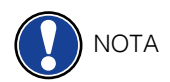

 El sistema operativo Android necesita acceder a tu ubicación para buscar dispositivos MIDI Bluetooth en las proximidades.

 Por favor, active el acceso a la localización durante el proceso de búsqueda. La aplicación GEWA Piano Remote no almacena ningún dato del usuario y NO comparte esta información con terceros.

#### **9 SONIDOS FAVORITOS** Ihr GEWA Digitalpiano verfügt über 4 Favoritenklänge. Diese können Sie in der GEWA Ihr GEWA Digitalpiano verfügt über 4 Favoritenklänge. Diese können Sie in der GEWA

Su piano digital GEWA tiene 4 sonidos favoritos. Puede definirlos libremente en el GEWA Piano Remote App y acceder a ellos en cualquier momento a través del instrumento.

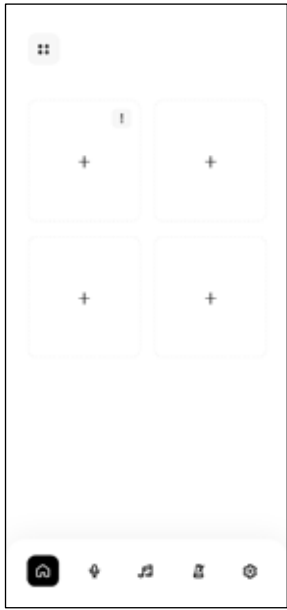

En la parte derecha verás la pantalla de inicio de la em a parte dereema veras la pamalla de líllelo de la<br>Aplicación GEWA Piano Remote. Contiene 4 fichas  $\sum_{i=1}^{n}$ con un un símbolo "+" en el centro.

Pulse el símbolo + para crear un nuevo sonido favorito. Los siguientes ajustes están disponibles para cada sonido favorito: Puise ei simbolo + para crear un nu

- Nombre - Sound (wählen Sie hier den bevorzugten Klang aus)
- Nombre<br>- Sonido (seleccione aquí el sonido favorito) - Somido (Seleccióne aquí el Somido Tavonito)
- Efecto (por ejemplo, coro, trémolo, etc.)
- Reverb (define la reverberación de tu sonido)
- Metrónomo

#### RECORDAR LOS SONIDOS FAVORITOS

 Los sonidos favoritos se sincronizan automáticamente con tu piano y se almacenan allí. Por lo tanto, puede llamar a estos ajustes en cualquier momento, incluso sin una conexión de aplicación existente. Abrufen von Favoriten verweiten von Favoriten<br>Los sonidos favoritos se sincronizan automáticamente con tu piano y se alma

Para ello, pulse brevemente la tecla Shift dos veces seguidas hasta que la tecla Shift n and ener pares an enermente hander en mence nobele esganade hastal que handerein en mence hintereinander bis<br>Druga destellos. Ahora puedes llamar a tus sonidos favoritos con las teclas de función F1-F4. Drücken Sie hierzu die Shift-Taste zweimal kurz hintereinander bis die Shift Taste blinkte in können Sie über die Funktionstasten Funktionstasten Funktionstasten Favoriten Favoriten Favoriten<br>F1-F4

#### Recordar los sonidos favoritos F1 - F4

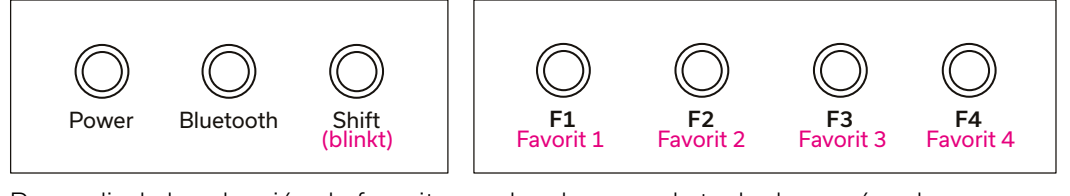

Para salir de la selección de favoritos, pulse de nuevo la tecla de mayúsculas. e favo de nue a tecla d Para salir de la selección de favoritos, pulse de nuevo la tecla de mayúscul<mark>i</mark>

DEUTSCH

#### Manufacturer:

GEWAmusic GmbH Oelsnitzer Str. 58 08626 Adorf GERMANY

www.gewakeys.com

Version 1.0

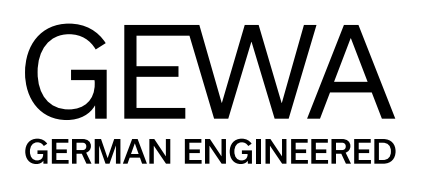